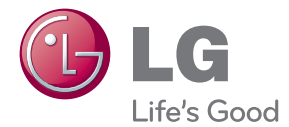

# PRÍRUČKA POUŽÍVATEĽA LCD MONITOR

Pred spustením vašej zostavy do prevádzky si dôkladne prečítajte túto príručku a odložte si ju pre prípad potreby v budúcnosti.

MODELY LCD MONITOROV W2286L W<sub>2486</sub>

Tento prístroj bol navrhnutý a vyrobený tak, aby zaisťoval bezpečnosť používateľov. Pri nesprávnom používaní však môže dôjsť k zásahu elektrickým prúdom alebo požiaru. Ak chcete zabezpečiť správnu funkčnosť všetkých bezpečnostných prvkov, ktoré tento displej zahŕňa, dodržiavajte nasledujúce základné pravidlá na inštaláciu, používanie a servis.

### **BezpeãnosÈ**

Používajte výlučne kábel napájania dodávaný s monitorom. Ak používate iný kábel napájania, skontrolujte, či je certifikovaný príslušnými štátnymi normami. Ak je kábel napájania akýmkoľvek spôsobom poškodený, kontaktujte výrobcu alebo najbližšie autorizované servisné stredisko a požiadajte o jeho výmenu.

Spojka zariadenia sa používa ako odpojovacie zariadenie.

Zabezpeãte, aby bolo zariadenie nain‰talované v lízkosti sieÈovej zásuvky, ku ktorej je pripojené, a by bola táto zásuvka ľahko prístupná.

Displej napájajte len zo zdroja napájania oznaãeného v ‰pecifikáciách v tejto príruãke alebo na displeji. Ak si nie ste istí, aké napätie máte v domácnosti, obrátte sa na predajcu.

Preťažené zásuvky so striedavým prúdom a predlžovacie káble sú nebezpečné. Rovnako ako rozstrapkané káble napájania a poškodené zástrčky. Môže dôjsť k zásahu elektrickým prúdom alebo požiaru. Požiadajte servisného technika o ich výmenu.

Ak ste zariadenie vypli a neodpojili od elektrickej zásuvky, stále je pripojené k zdroju napájania.

Neotvárajte displej.

- Vo vnútri displeja sa nenachádzajú žiadne komponenty, ktoré by ste mohli sami opraviť.
- $\blacksquare$  V zariadení je nebezpečné vysoké napätie, a to aj keď je VYPNUTY.
- Ak displej nefunguje správne, obráťte sa na predajcu.

Ak chcete zabrániť poraneniu osôb

- Neklaďte displej na naklonenú policu, ak nie je vhodne zaistená.
- **Používajte výlučne stojan odporúčaný výrobcom.**
- Na obrazovku nekladite žiadne predmety, nevystavujte ju extrémnym podmienkam ani do nej nehádžte žiadne predmety či hračky. Môže dôjsť k poraneniu osôb, poškodeniu produktu a obrazovky.

Ak chcete predísť požiaru a inému nebezpečenstvu

- Ak nie ste dlhšie v miestnosti, vždy displej VYPNITE. Keď odchádzate z domu, nikdy nenechávajte displej ŽAPNUTÝ.
- Nedovoľte deťom, aby do otvorov v kryte displeja vkladali akékoľvek predmety. Niektoré vnútorné súčasti sú pod vysokým napätím.
- Nepripájajte príslušenstvo, ktoré nie je určené pre tento displej.
- Ak bude displej dlhší čas bez dozoru, odpojte ho zo zásuvky.
- Počas silnej búrky sa nikdy nedotýkajte kábla napájania ani kábla antény, pretože je to veľmi nebezpečné. Môže dôjsť k zásahu elektrickým prúdom.

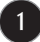

### **In‰talácia**

Dbajte na to, aby sa na kábli napájania nenachádzali žiadne predmety. Nestavajte displej na miesta, kde by sa mohol kábel napájania poškodiť.

Nepoužívajte displej v blízkosti vody, napríklad blízko vane, umývadla, kuchynského drezu, v práãovni, vlhkom suteréne alebo v blízkosti bazéna. Displeje sa dodávajú s ventilačnými otvormi v kryte, ktoré umožňujú odvádzanie tepla vzniknutého poãas prevádzky. Ak tú tieto otvory zablokované, nahromadené teplo môže spôsobiť poruchy, ktoré môžu byť príčinou požiaru. Preto NIKDY:

- Neblokujte spodné ventilačné otvory tým, že displej umiestnite na posteľ, pohovku, deku a pod.
- NeumiestÀujte displej do uzatvoreného priestoru, ak nie je zabezpeãená dostatoãná ventilácia.
- Neprikrývaite otvory tkaninou ani inými materiálmi.
- Neumiestňujte displej v blízkosti radiátora alebo zdroja tepla, prípadne na ne.

Neutierajte ani neudierajte do aktívneho maticového LCD displeja ťažkými predmetmi, pretože sa môže aktívny maticový displej LCD poškriabať, zničiť alebo natrvalo poškodiť.

Nedotýkajte sa displeja LCD prstom príliš dlho, pretože by mohlo dôjsť k vzniku stáleho obrazu.

Niektoré chybné body sa môžu na obrazovke objavovať ako červené, zelené alebo modré bodky.

Tieto bodky však nemajú žiadny vplyv na správne fungovanie displeja

Ak je to možné, používajte odporúčané rozlíšenie displeja LCD na dosiahnutie najlepšej kvality obrazu. Ak sa použije iné ako odporúčané rozlíšenie, na obrazovke sa môžu objaviť skreslené časti obrazu. To je však typické pre displeje LCD s pevným rozlíšením.

Ak na obrazovke ponecháte dlhší čas nehybný obraz, môže to spôsobiť poškodenie obrazovky a "vypálenie" obrazu. Ubezpečte sa, že na monitore používate šetrič obrazovky. Tento jav je príznačný aj pre produkty iných v˘robcov a nie je predmetom záruky.

Na prednú a bočné strany obrazovky neudierajte ani neškriabte kovovými predmetmi. V opačnom prípade sa môže obrazovka poškodiť.

Pri premiestňovaní uchopte produkt tak, aby panel smeroval dopredu, pričom ho držte oboma rukami. Ak vám spadne, poškodený produkt by mohol spôsobiť zásah elektrickým prúdom alebo požiar. Ak je potrebná oprava, kontaktujte autorizované servisné stredisko.

Vyh˘bajte sa vysok˘m teplotám a vlhkosti.

# **âistenie**

- Pred ãistením prednej plochy obrazovky displeja odpojte displej zo zásuvky.
- PouÏite navlhãenú (nie mokrú) tkaninu. Pri ãistení obrazovky displeja nepoužívajte žiadny aerosólový prostriedok, pretože nadmerné použitie spreja môže spôsobiť zásah elektrickým prúdom.
- Pri ãistení produktu odpojte kábel napájania a produkt jemne oãistite mäkkou tkaninou, aby nedošlo k poškriabaniu. Produkt nečistite vlhkou tkaninou ani naň priamo nestriekajte vodu ani iné tekutiny. Môže dôjsť k zásahu elektrickým prúdom. (Nepoužívajte chemikálie, napríklad benzén, riedidlo ani alkohol.)
- Na mäkkú tkaninu dvakrát až štvrikrát strieknite vodu a vyčistite ňou predný rám. Povrch utierajte len v jednom smere. Prílišná vlhkosť môže spôsobiť zahrdzavenie.

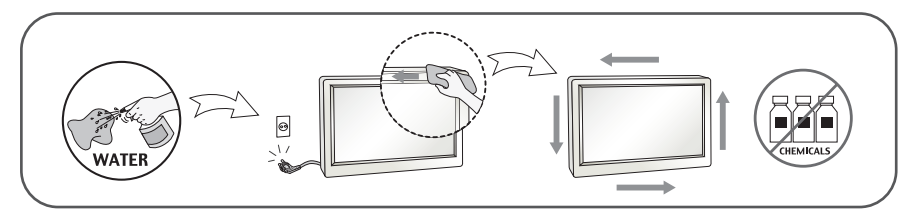

## **Opakované zabalenie**

Neodhadzujte krabicu ani baliace materiály. Sú ideálnym puzdrom na prepravu výrobku. Pri preprave výrobku na iné miesto ho zabaľte do pôvodného obalového materiálu.

### Likvidácia (Iba monitory LCD s ortuťovými výbojkami)

- **Fluorescentná lampa použitá v tomto výrobku obsahuje malé množstvo ortuti.**
- Nevyhadzujte tento výrobok spolu s bežným odpadom z domácnosti.
- Likvidácia výrobku musí byť vykonaná v súlade s predpismi miestnych kompetentných orgánov.

#### **!!! ëakujeme, Ïe ste sa rozhodli pre produkty spoloãnosti LGE !!!**

Skontroluite, či bolo spolu s monitorom dodané nasledujúce príslušenstvo. Ak niektorá položka chýba, obráťte sa na predajcu.

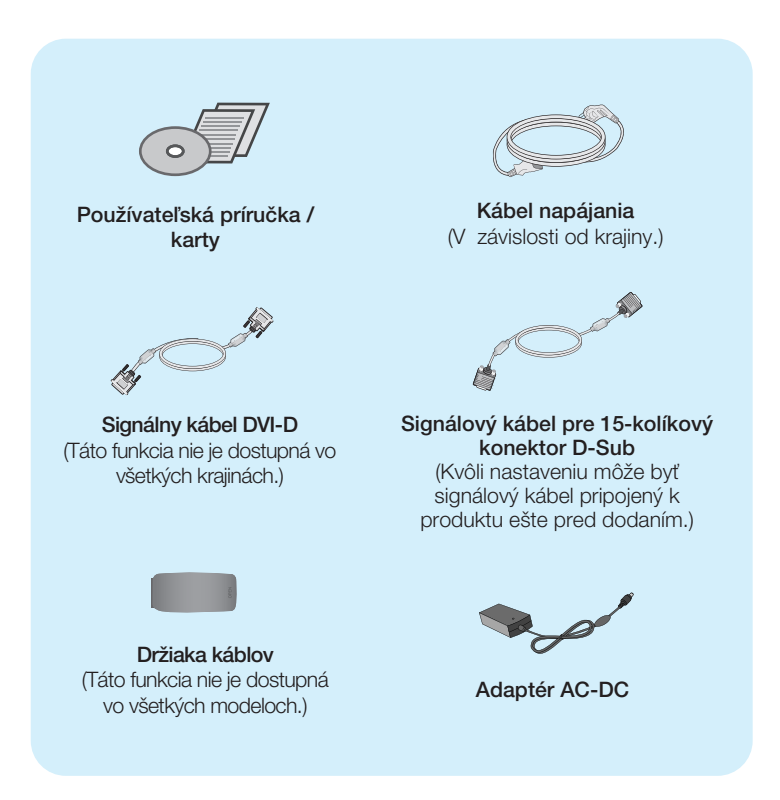

#### POZNÁMKA

- Vzhľad vášho príslušenstva sa môže líšiť od uvedených obrázkov.
- Používateľ musí v záujme dodržania štandardov produktu používať tienené signálové káble (kábel 15 pin D-sub, kábel DVI-D) s feritovým jadrom.

**Pred uvedením displeja do prevádzky skontrolujte, ãi sú monitor, poãítaãov˘ systém a ostané pripojené zariadenia vypnuté.**

### **Pripojenie a rozobratie stojana**

1. Položte monitor prednou stranou na mäkkú tkaninu.

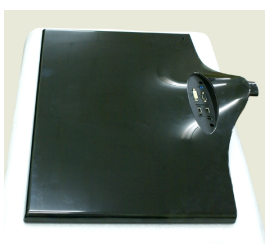

2. Stojan zatlačte do monitora správnym smerom podľa uvedeného obrázka. Základňu stojana zatlačte až na doraz.

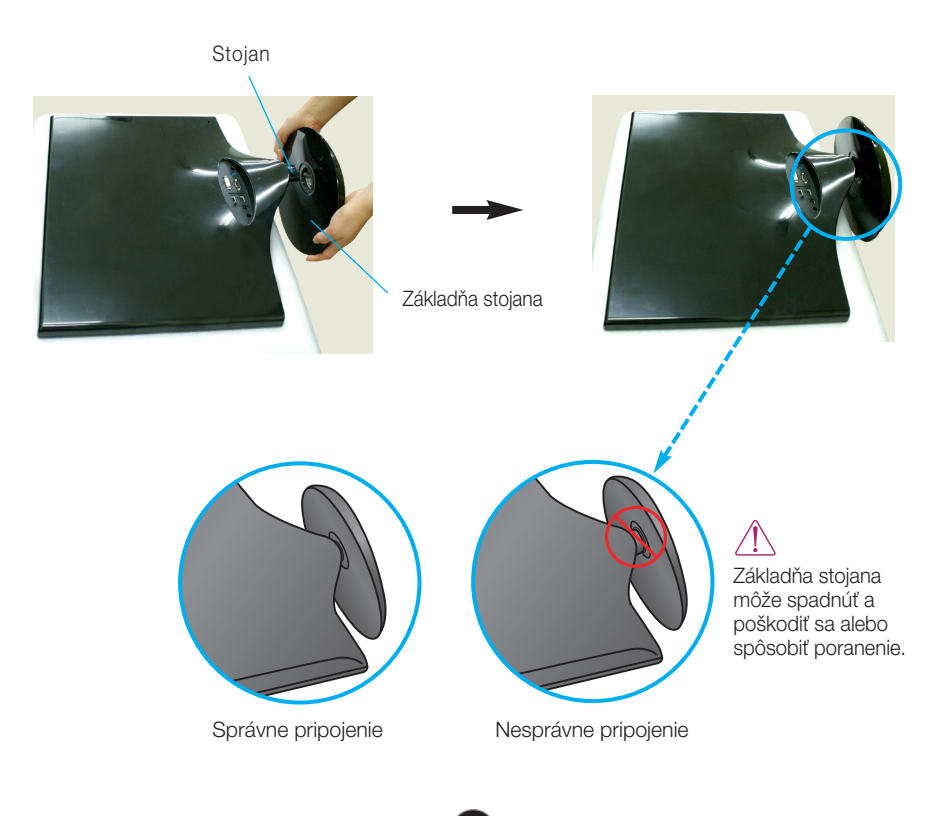

**3.** Otoãením skrutky doprava pripevnite stojan k základni.

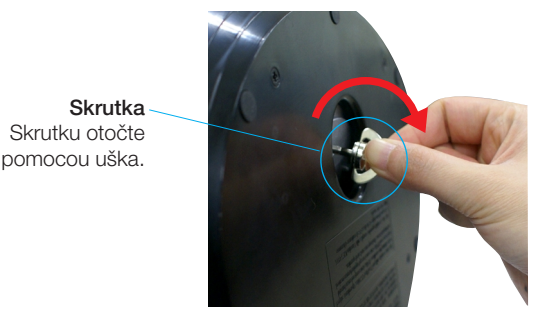

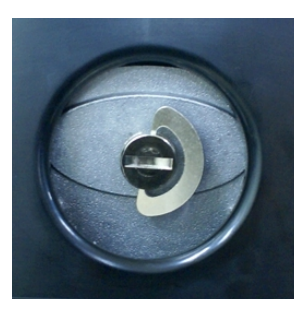

4. Potom uško skrutky zložte. **5.** Po zmontovaní opatrne monitor vyberte a otoãte ho prednou stranou k sebe.

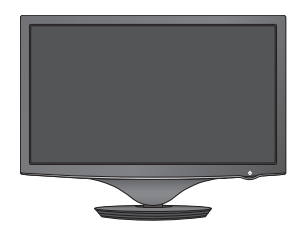

**6.** Ak chcete odpojiť základňu od stojana, vytiahnite uško skrutky a otočte ním doľava.

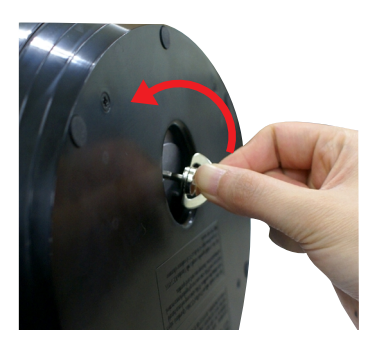

#### **DÔLEŽITÉ**

- Tento obrázok predstavuje všeobecný model pripojenia. Váš monitor a zobrazené položky sa môžu líšiť.
- Výrobok neprenášajte tak, že ho budete držať len za stojan a obrátený nadol. Výrobok
- môže spadnúť a poškodiť sa alebo spôsobiť poranenie.

**Pred uvedením displeja do prevádzky skontrolujte, ãi sú monitor, poãítaãov˘ systém a ostané pripojené zariadenia vypnuté.**

#### **Umiestnenie obrazovky**

#### -Po inštalácii nastavte uhol podľa obrázka nižšie.

- **1.** Nastavte panel do rôznych polôh na dosiahnutie maximálneho pohodlia.
	- Bozsah naklonenia: -2° až 15°

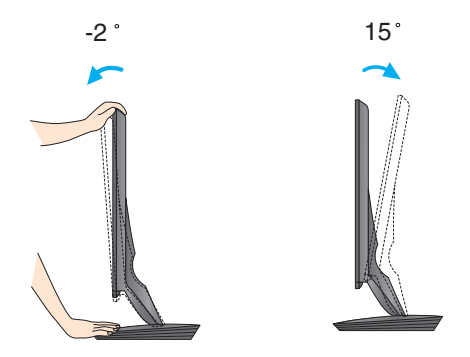

■ Pri nastavovaní uhla monitora sa nedotýkajte obrazovky ani na ňu netlačte.

Pri nastavovaní uhla obrazovky nevkladajte prst medzi prednú stranu monitora a stojan. Môžete sa poraniť.

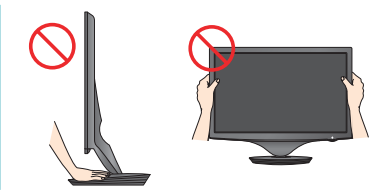

#### **ERGONÓMIA**

Na dosiahnutie ergonomickej a pohodlnej polohy pri sledovaní monitora sa odporúãa, aby uhol naklonenia monitora dopredu nepresiahol 5 stupÀov.

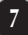

### **Prepojenie s PC/AV zariadením**

- 1. Pred uvedením displeja do prevádzky skontrolujte, či sú monitor, počítačový systém a ostatné pripojené zariadenia vypnuté.
- 2. Pripojte signálový kábel 1 . Po pripojení zabezpečte pripojenie dotiahnutím krídlových matíc.
- $3$ . Kábel napájania  $\boxed{2}$  zapojte do adaptéra AC-DC (napájanie AC-DC)  $\boxed{3}$  a potom ho zapojte do zásuvky.
	- **A** Pripojenie kábla DVI-D (digitálny signál)
	- **B** Pripojenie kábla D-sub (analógový signál)
	- **C** Pripojenie kábla HDMI

#### POZNÁMKA

- Toto je zjednodušená schéma pohľadu zozadu.
- Pohľad zozadu predstavuje všeobecný model. Váš displej a zobrazená schéma sa môžu líšiť.

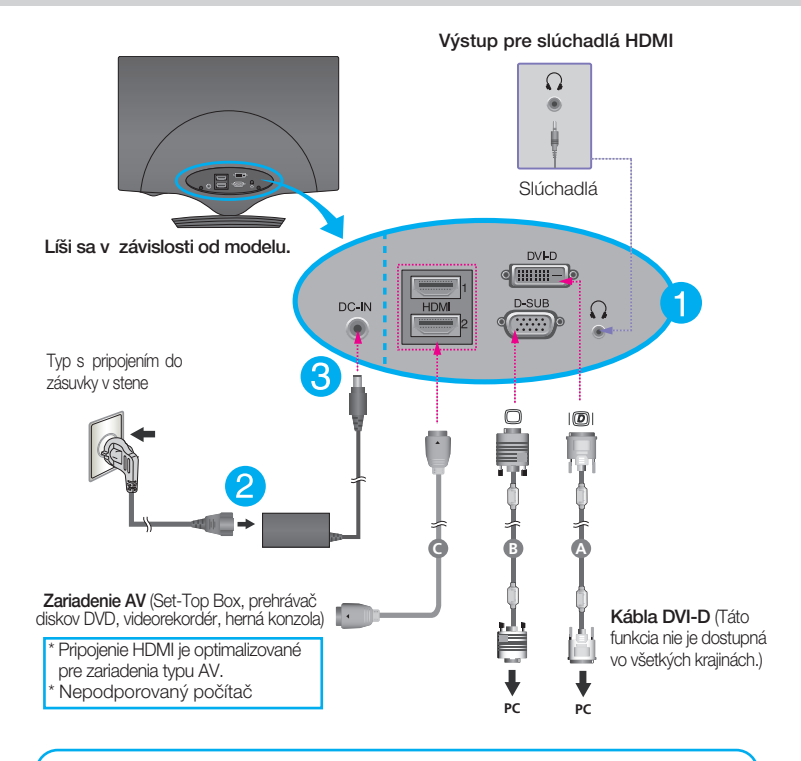

Pri použití konektora vstupného signálového kábla D-Sub (počítače Macintosh):  $\blacktriangleright$  MAC

#### Zásuvka systému Mac

Ak používate systém Apple Macintosh, musíte mať samostatný adaptér zástrčky, pomocou ktorého<br>budete môcť 15-pinový konektor D-sub VGA v 3 radoch na dodávanom kábli zmeniť na 15-pinový *konektor v 2 radoch.*

4. Spojte káble dokopy a pomocou držiaka káblov ich usporiadajte podľa obrázka.

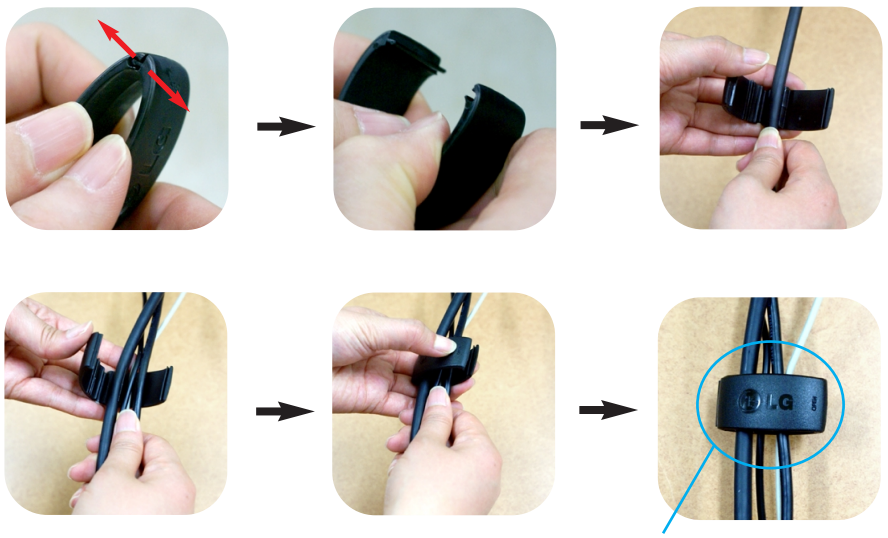

Držiaka káblov

5. Stlačením tlačidla (<sup>1</sup>) na bočnom prepínacom paneli zapnite displej. Po zapnutí monitora sa automaticky zapne funkcia Automatické nastavenie obrazu. (Iba pre vstup D-SUB)

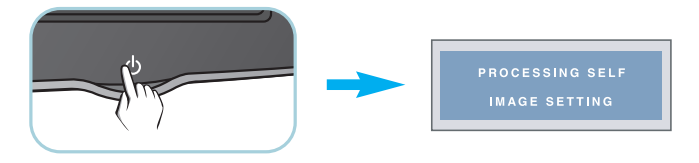

#### POZNÁMKA

- . "Funkcia automatického nastavenia obrazu"? Táto funkcia poskytuje používateľovi optimálne nastavenia monitora. Keď používateľ prvýkrát pripojí monitor, táto funkcia automaticky nastaví monitor na optimálne hodnoty v závislosti od jednotlivých vstupných signálov.
- **Funkcia AUTO/SET (AUTOMATICKY/POTVRDENIE)?** Ak sa počas používania zariadenia alebo po zmene rozlíšenia obrazovky vyskytnú problémy, napríklad nejasná obrazovka, rozmazané písmená, blikajúca alebo naklonená obrazovka, stlačte tlačidlo funkcie AUTO/SET (AUTOMATICKY/POTVRDENIE) a vylepšite rozlíšenie.

## **Ovládacie prvky na prednom paneli**

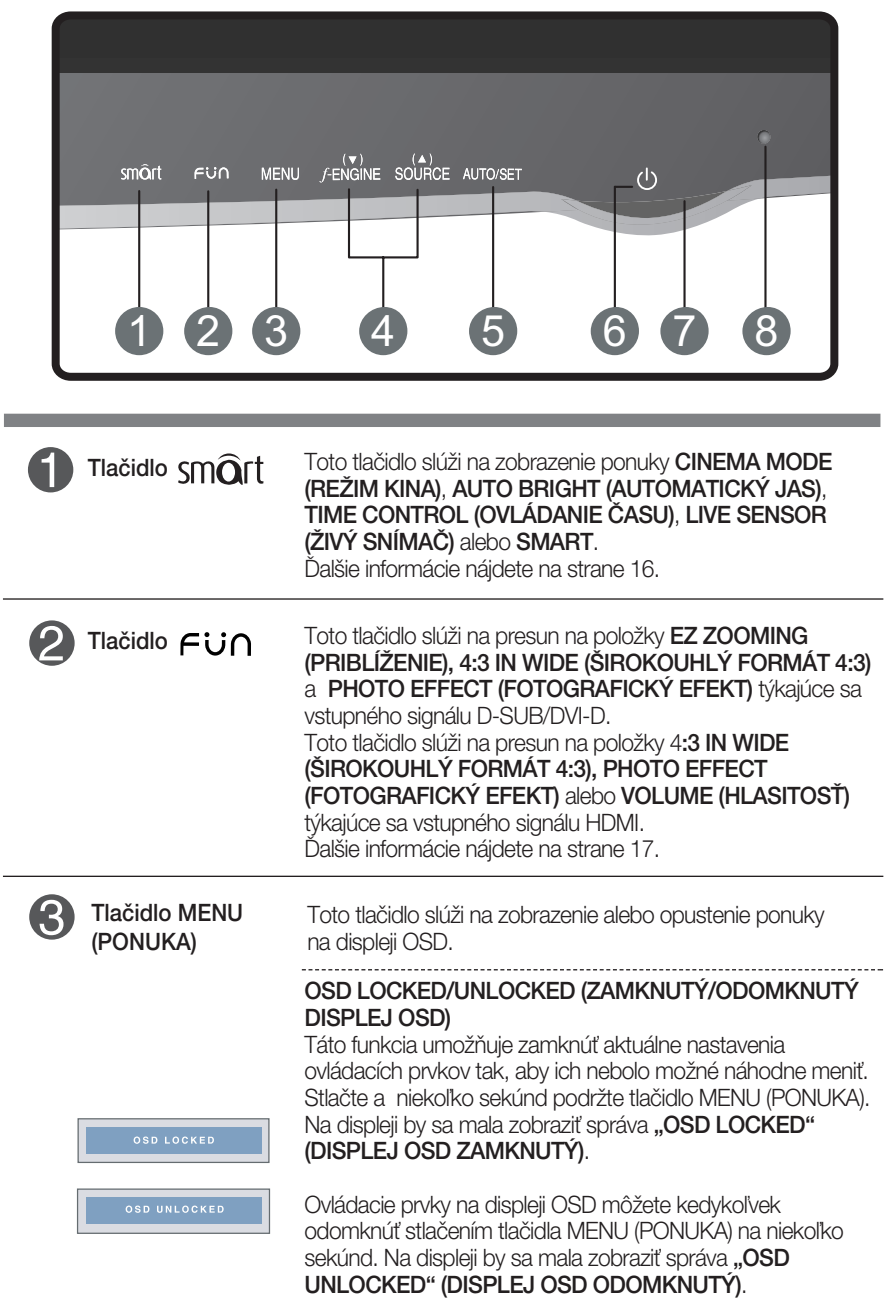

#### Funkcie ovládacieho panela

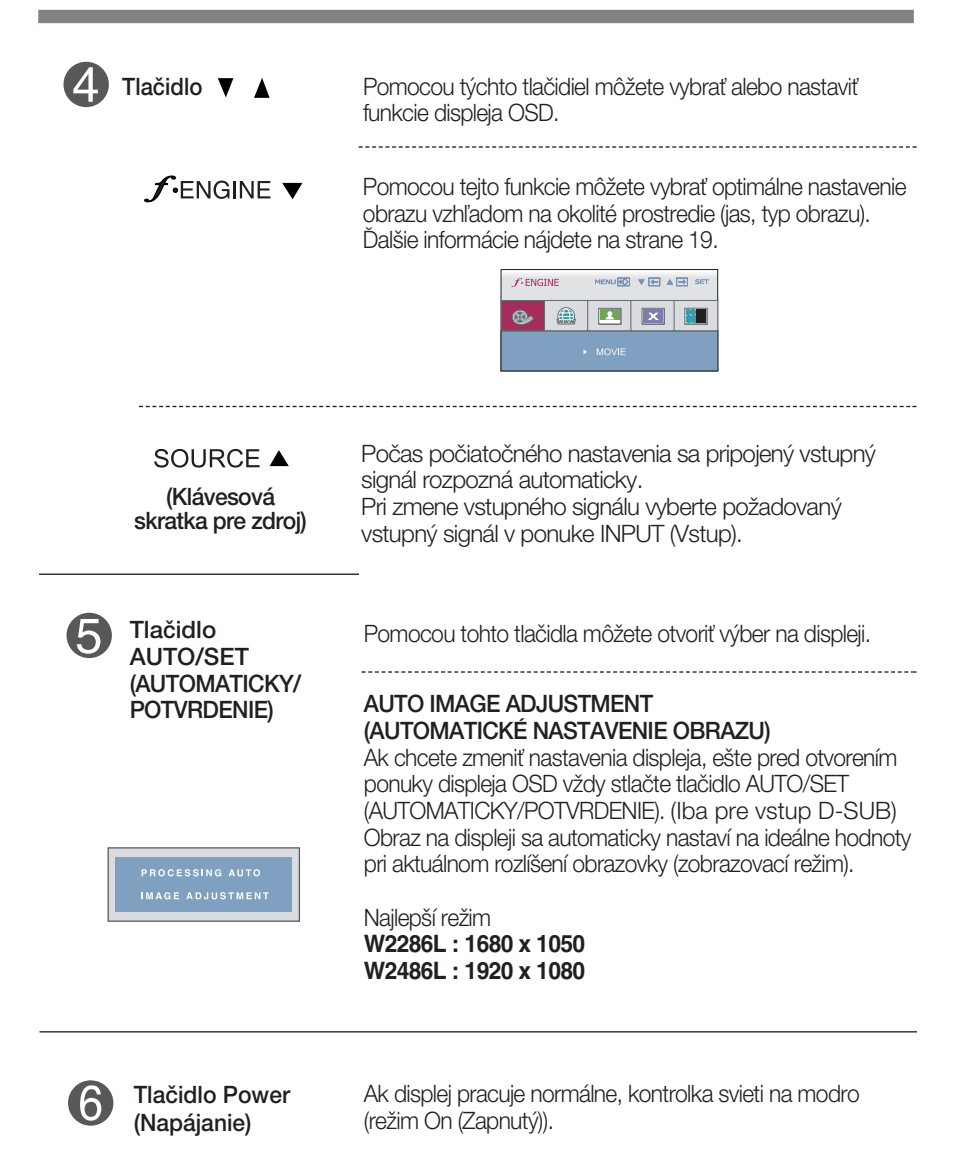

l,

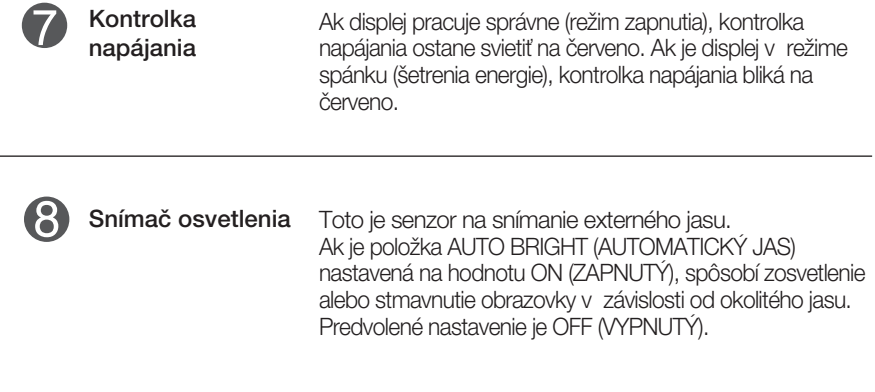

#### **Nastavenie obrazovky**

Nastavenie veľkosti a umiestnenia obrazu a ostatných prevádzkových parametrov displeja je vďaka systému ponuky na displeji OSD rýchle a jednoduché.

Uvádzame malý príklad na oboznámenie sa s používaním ovládacích prvkov.

Nasledujúca časť obsahuje prehľad dostupných nastavení a volieb, ktoré môžete vykonávať prostredníctvom ponuky na displeji OSD.

Ak chcete nastaviť displej OSD, postupujte podľa nasledujúcich krokov:

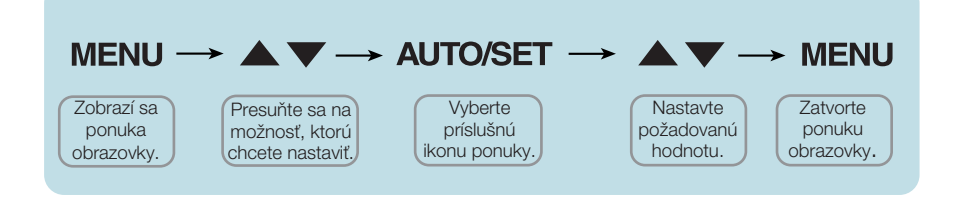

Stlaãením tlaãidla MENU (PONUKA) sa zobrazí hlavná ponuka displeja OSD.

Ak chcete získať prístup k niektorému ovládaciemu prvku, stlačte jedno z tlačidiel  $\blacktriangledown \blacktriangle$ . Keď sa zvýrazní požadovaná ikona, stlačte tlačidlo AUTO/SET (AUTOMATICKY/POTVRDENIE). **2**

- Pomocou tlačidla **V** alebo ▲ nastavte obraz na požadovanú úroveň. Pomocou tlačidla AUTO/SET (AUTOMATICKY/POTVRDENIE) vyberte ďalšie položky vedľajšej ponuky. **3**
- Ak tlačidlo MENU (PONUKA) stlačíte raz, vrátite sa do hlavnej ponuky a môžete vybraÈ inú funkciu. Ak tlaãidlo MENU (PONUKA) stlaãíte dvakrát, zatvoríte ponuku na displeji OSD. **4**

Nasledujúca tabuľka obsahuje všetky ovládacie prvky na displeji OSD a ponuky nastavení.

> **DSUB** : D-SUB (Analógový signál) vstup : DVI-D (Digitálny signál) vstup **DVI-D**

**HDMI** : HDMI vstup

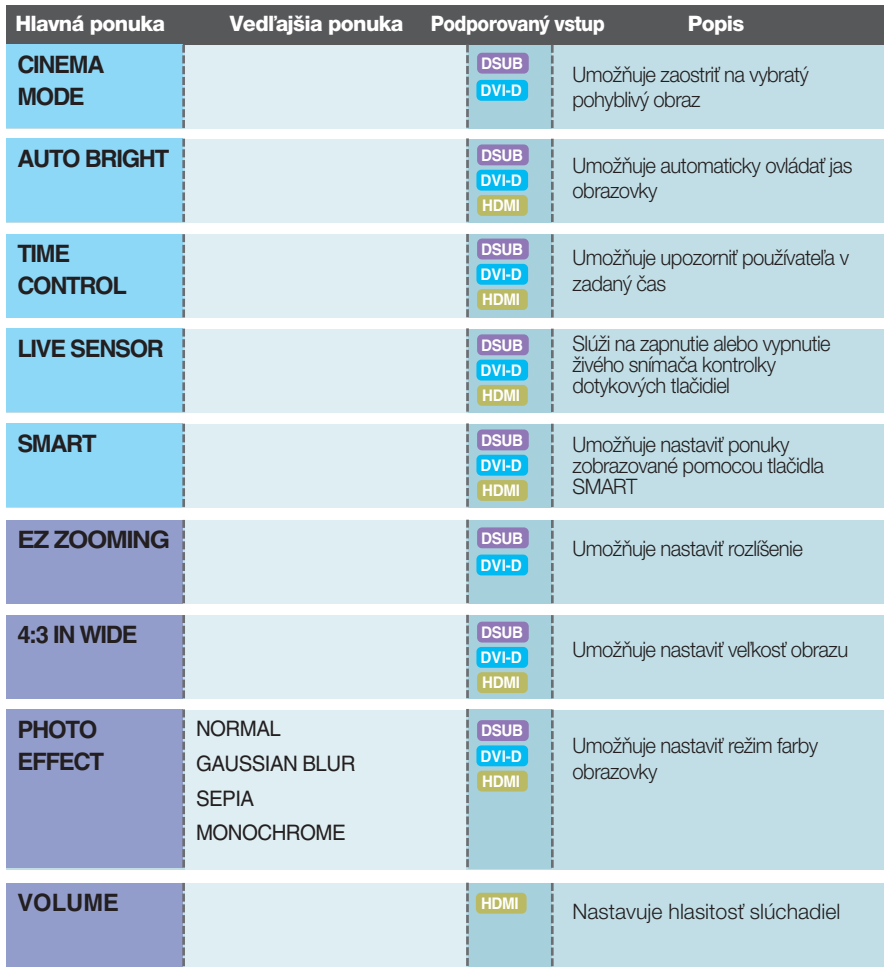

# Výber a nastavenie displeja OSD

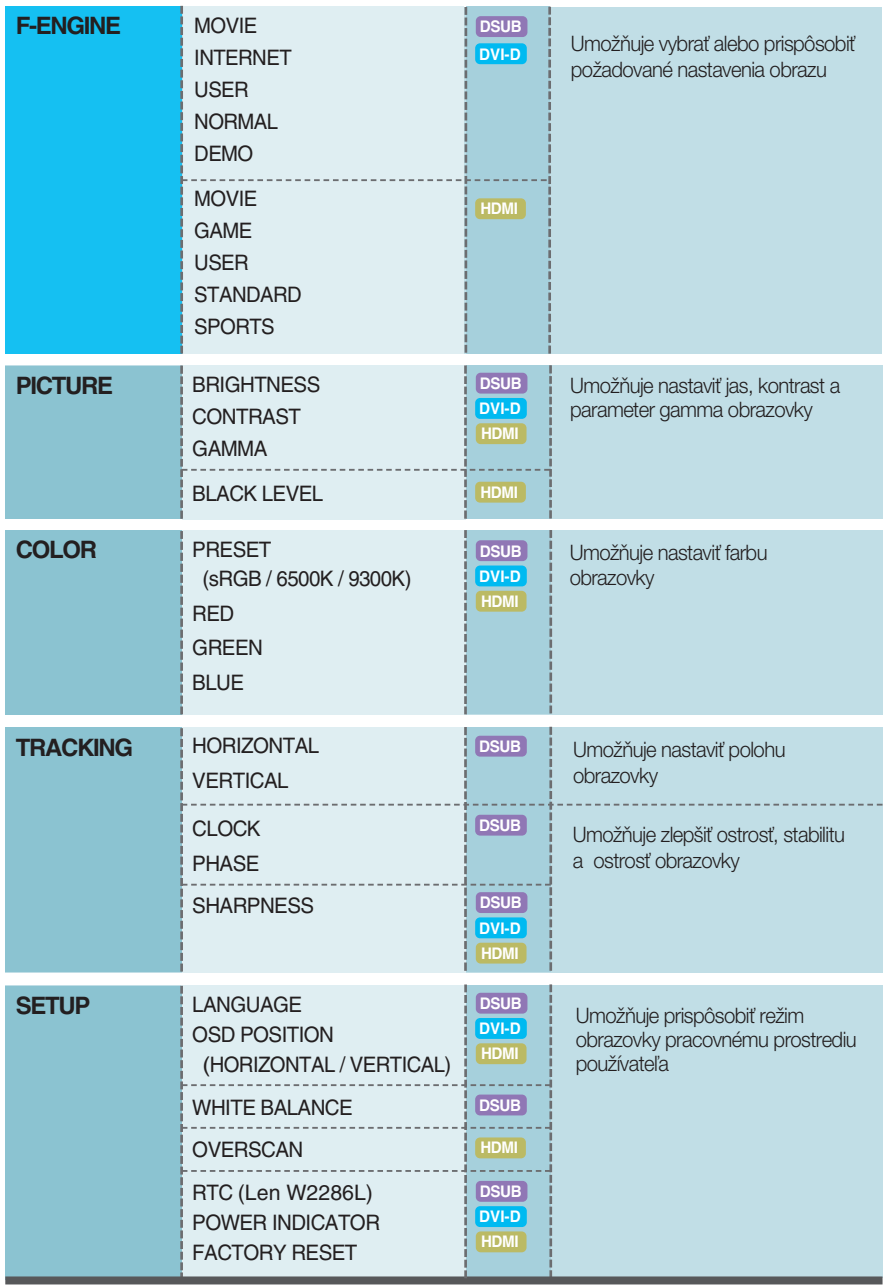

#### **POZNÁMKA**

■ Poradie ikon sa môže v závislosti od modelu líšiť (14 až 24).

### Výber a nastavenie displeja OSD

- **DE Obrazovka ponuky na displeji OSD sa zobrazí po stlačení tlačidla SMÔrt** na prednej strane monitora. **CINEMA AUTO TIME LIVE** SMART **MODE BRIGHT CONTROL SENSOR**  $\triangleright$  OFF  $\triangleright$  OFF  $\triangleright$  ON  $\triangleright$  USER  $\mathcal{M}_{\mathcal{E}}$ ه ی Ô  $\left(\bigoplus_{i=1}^{n} a_i\right)$ AUTO IJ
- ⊫ ■ MENU (PONUKA): Zatvorenie, ■ ▼, ▲: : Presunúť ■ SET (POTVRDENIE): Vybrať

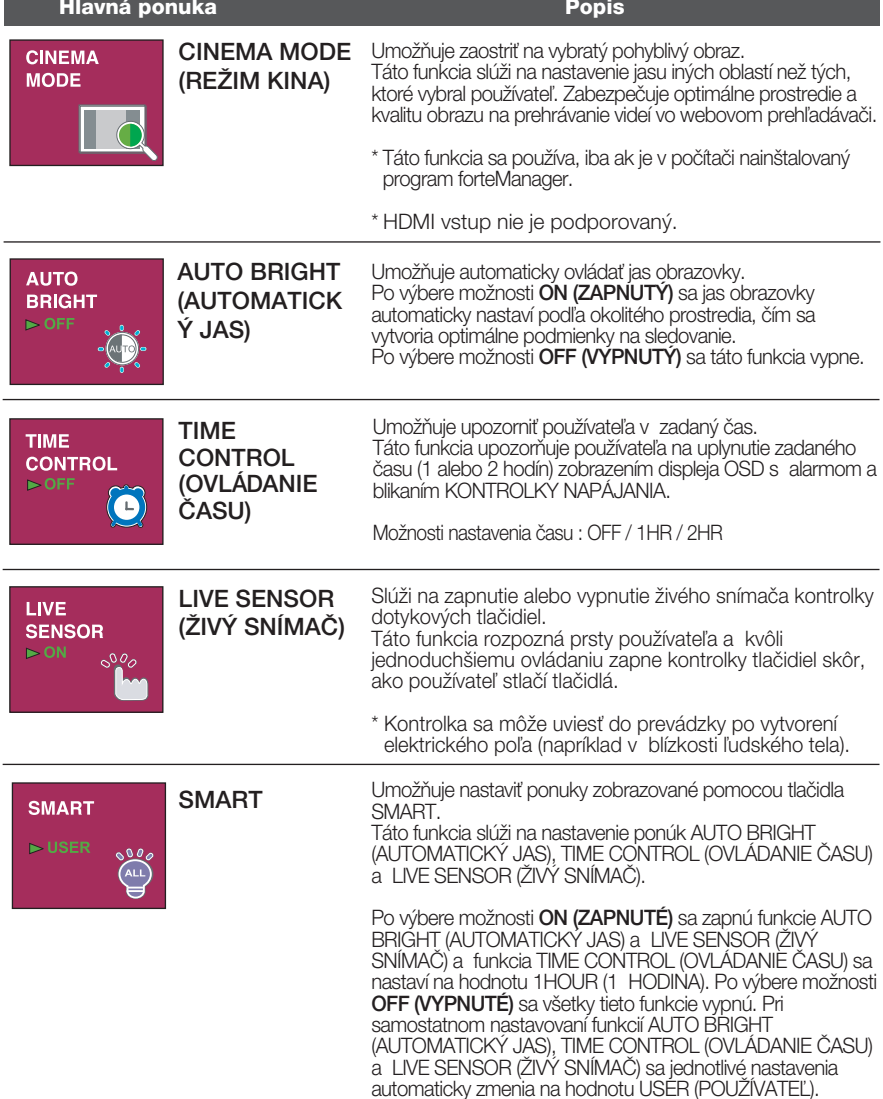

■■■ Obrazovka ponuky na displeji OSD sa zobrazí po stlačení tlačidla  $\epsilon$ in na prednej strane monitora.

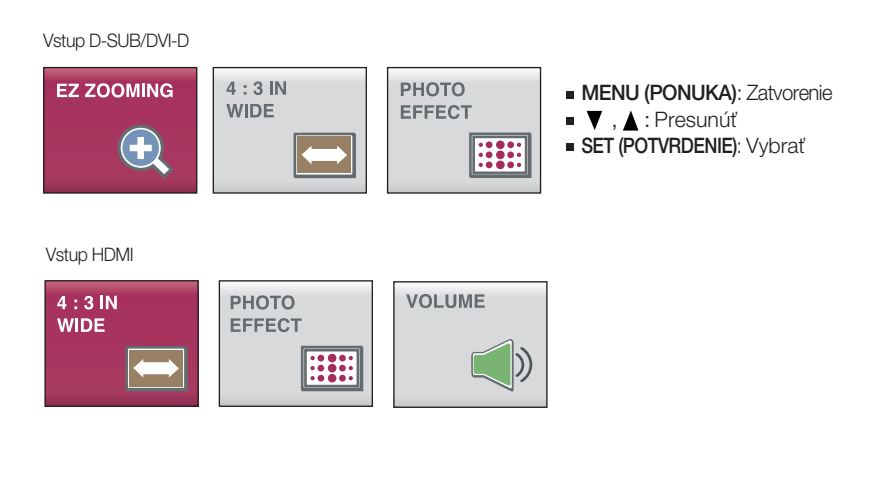

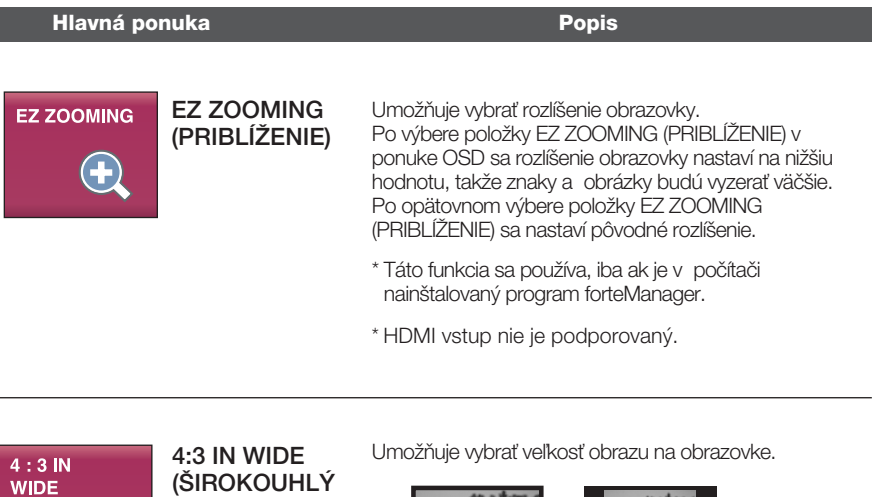

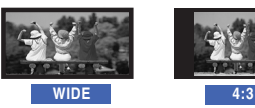

FORMÁT 4 : 3)

**17**

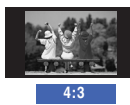

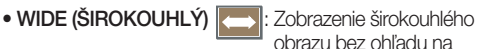

obrazu bez ohľadu na vstup videosignálu. • 4 : 3  $\sim$  : Slúži na zmenu pomeru strán signálu obrazu na pomer 4 : 3.

### Výber a nastavenie displeja OSD

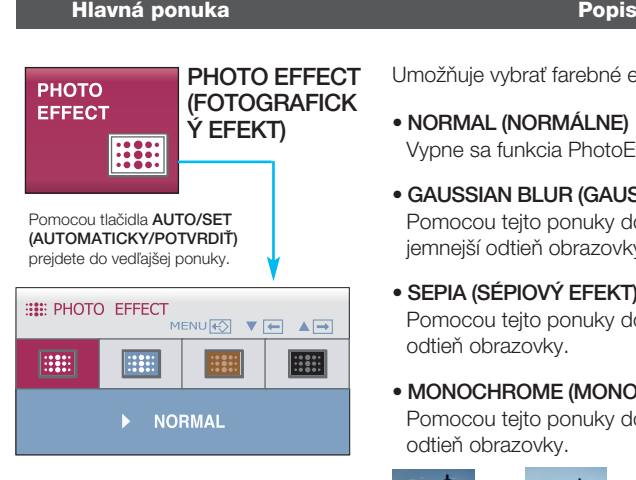

Umožňuje vybrať farebné efekty obrazovky.

- NORMAL (NORMÁLNE) Vypne sa funkcia PhotoEffect (Fotografický efekt).
- GAUSSIAN BLUR (GAUSSOVO ROZMAZANIE) Pomocou tejto ponuky dosiahnete farebnejší a jemnejší odtieň obrazovky.
- $\bullet$  SEPIA (SÉPIOVÝ EFEKT) Pomocou tejto ponuky dosiahnete sépiový (hnedý) odtieÀ obrazovky.
- MONOCHROME (MONOCHROMATICKÝ EFEKT) Pomocou tejto ponuky dosiahnete sivý (čiernobiely) odtieÀ obrazovky.

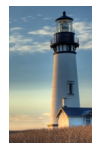

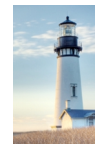

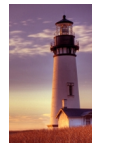

EFEKT)

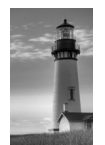

NORMAL<br>
STANDARDNÉ NORMAL GAUSSIAN BLUR<br>(ŠTANDARDNÉ) (GAUSSOVO

**ROZMAZANIE** SEPIA (SÉPIOVÝ

**MONOCHROME** (MONOCHROMAT

\* Pri niektorých zariadeniach pripojených pomocou konektora HDMI nemusí fungovať funkcia PHOTO EFFECT (FOTOGRAFICKÝ EFEKT).

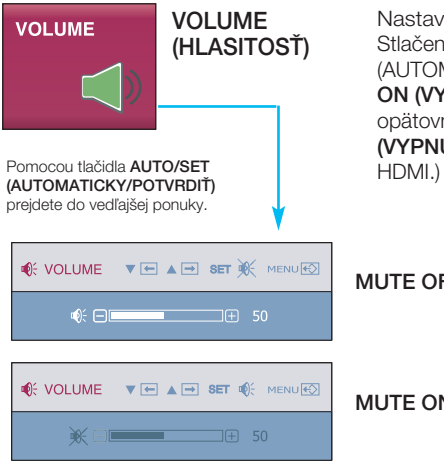

Nastavuje hlasitosť slúchadiel. Stlačením tlačidla AUTO/SET (AUTOMATICKY/POTVRDIË) aktivujete funkciu MUTE ON (VYPNUTIE ZVUKU AKTÍVNE) a jeho opätovným stlačením aktivujete funkciu MUTE OFF (VYPNUTIE ZVUKU NEAKTÍVNE). (Iba pre vstup

#### MUTE OFF (VYPNUTIE ZVUKU NEAKTÍVNE)

MUTE ON (VYPNUTIE ZVUKU AKTÍVNE)

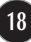

### V˘ber a nastavenie displeja OSD

**THE** Ked<sup>'</sup> používatel' stlačí tlačidlo  $f$ Engine na ľavej strane monitora, zobrazí sa displej OSD. Tieto funkcie umožňujú jednoducho vybrať najlepšie požadované parametre obrazu optimalizované podºa prostredia (okolité osvetlenie, typ obrazu a pod.).

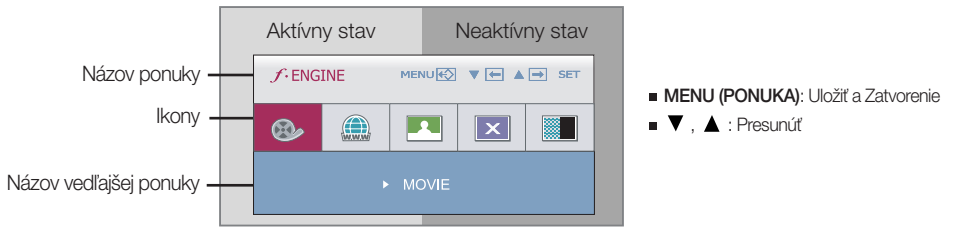

Pri spúšťaní funkcie F-ENGINE sa zobrazia dva typy odtieňov znázornené na obrázku. Aktívny stav sa zobrazuje v l'avej a neaktívny stav v pravej časti obrazovky. Vyberte požadovanú funkciu a stlačením tlačidla [MENU] (PONUKA) uložte nastavenia.

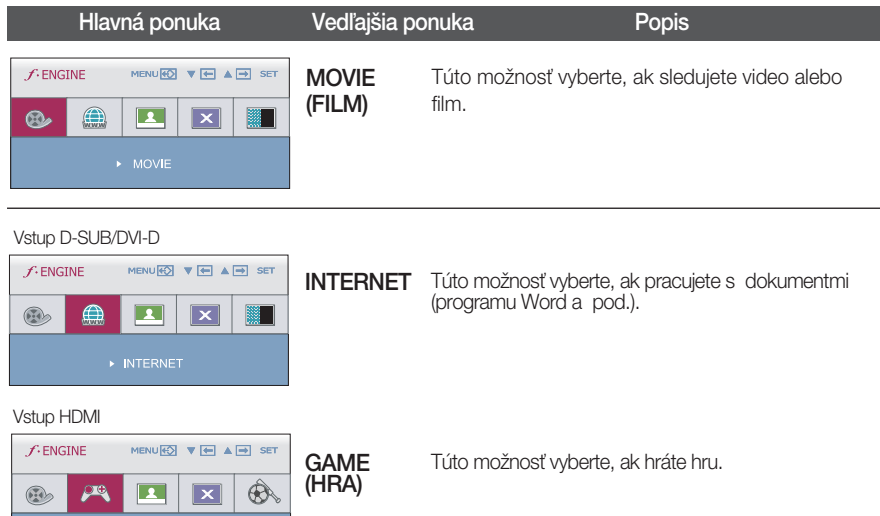

#### Vstup D-SUB/DVI-D

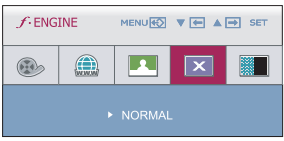

NORMAL

(NORMÁLNE) Túto možnosť vyberte, ak chcete výrobok používať v najbežnejších prostrediach.

#### Vstup HDMI

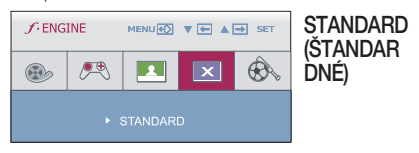

Túto možnosť vyberte, ak chcete používať pôvodné ‰tandardné video.

\* Vo všeobecnom (štandardnom) režime je vypnutá funkcia **fENGINE**.

# Výber a nastavenie displeja OSD

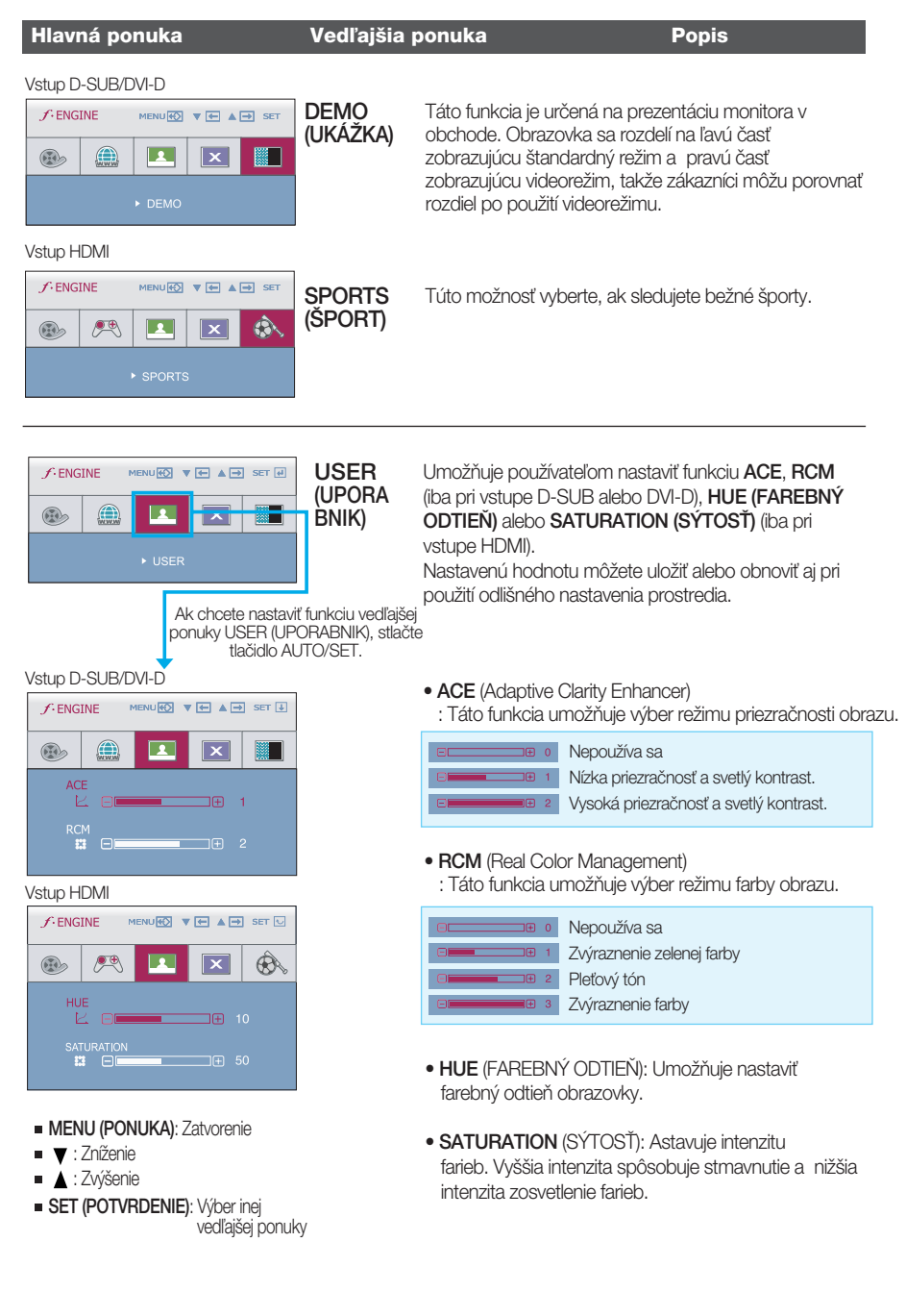

#### Výber a nastavenie displeja OSD

■■■ Oboznámili ste sa s výberom a nastavením parametrov prostredníctvom systému ponuky na displeji OSD. V ďalšej časti je uvedený prehľad všetkých ikon zobrazovaných v ponuke, ich názvy a popis.

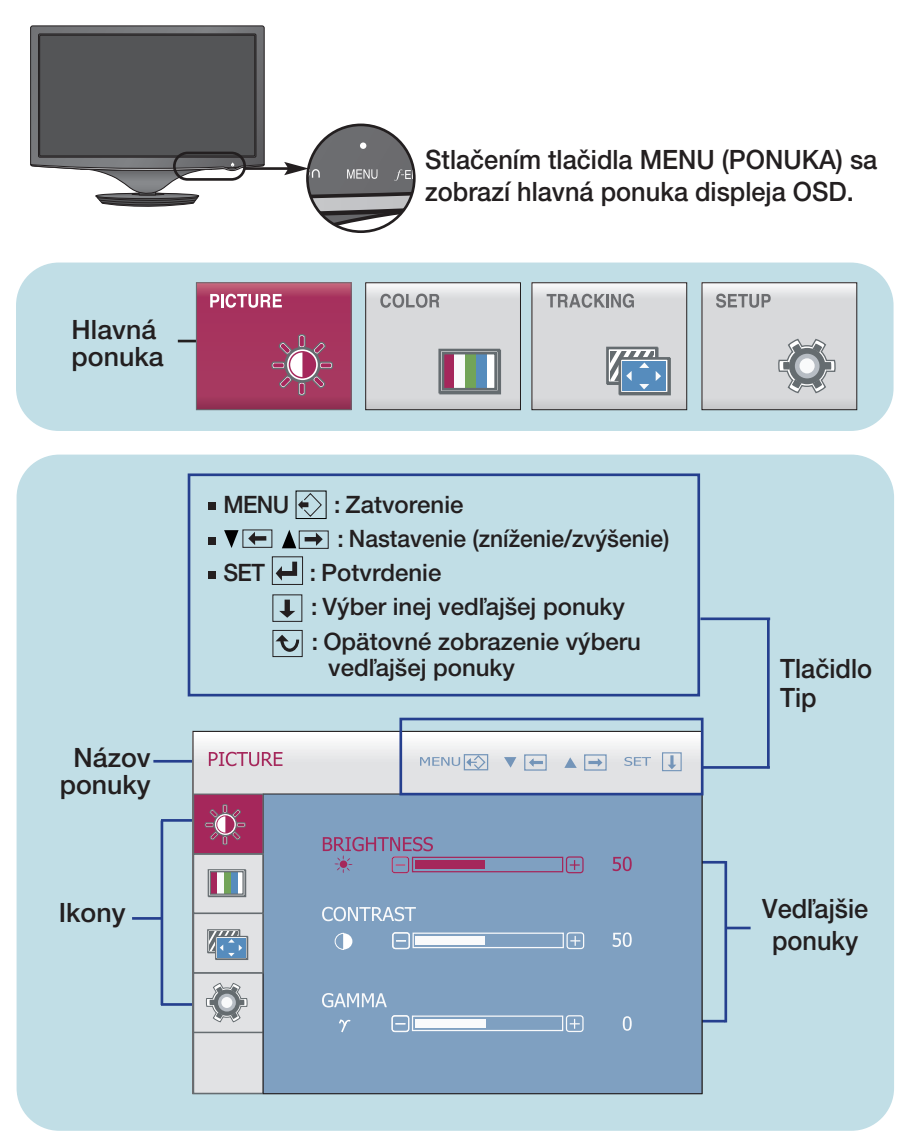

#### **POZNÁMKA**

■ Jazyk ponuky displeja OSD na monitore sa môže líšiť od jazyka uvedeného v tejto príručke.

# V˘ber a nastavenie displeja OSD

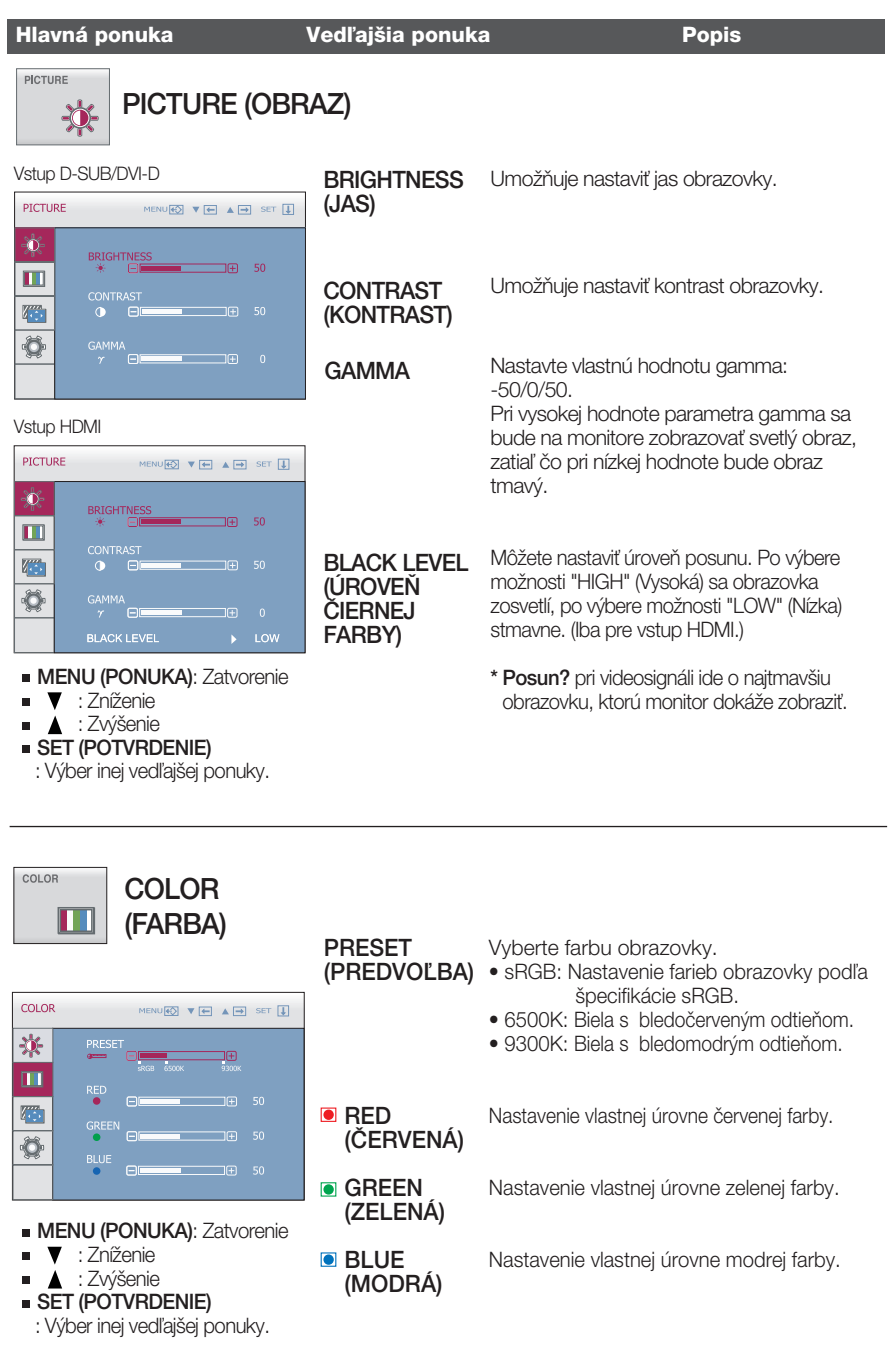

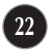

# V˘ber a nastavenie displeja OSD

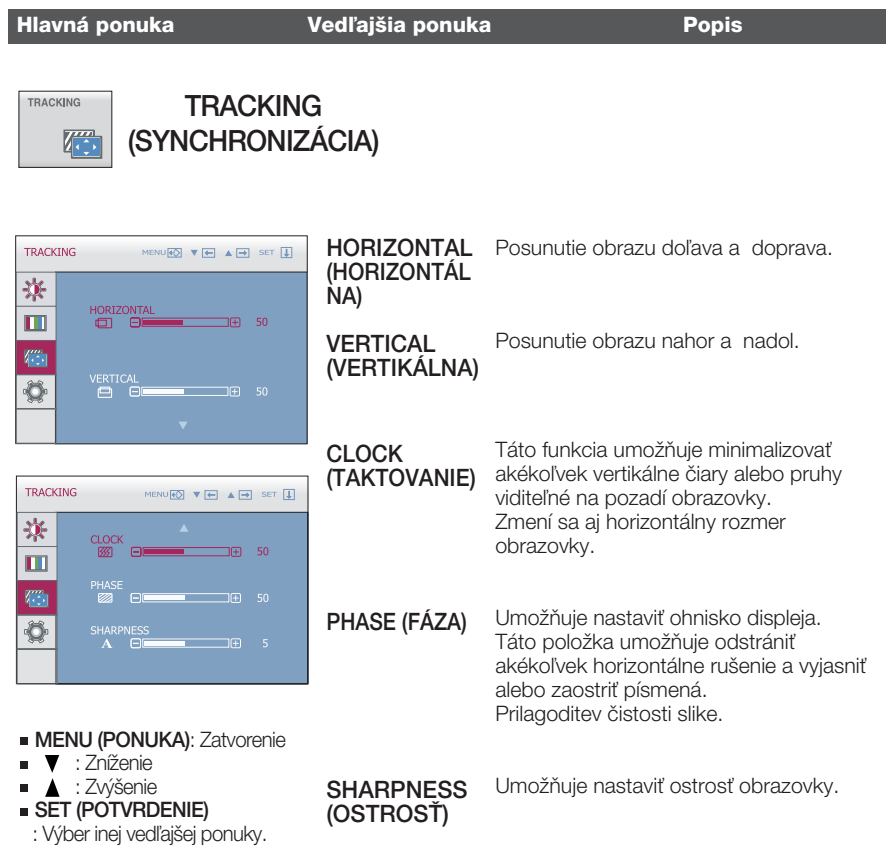

## Výber a nastavenie displeja OSD

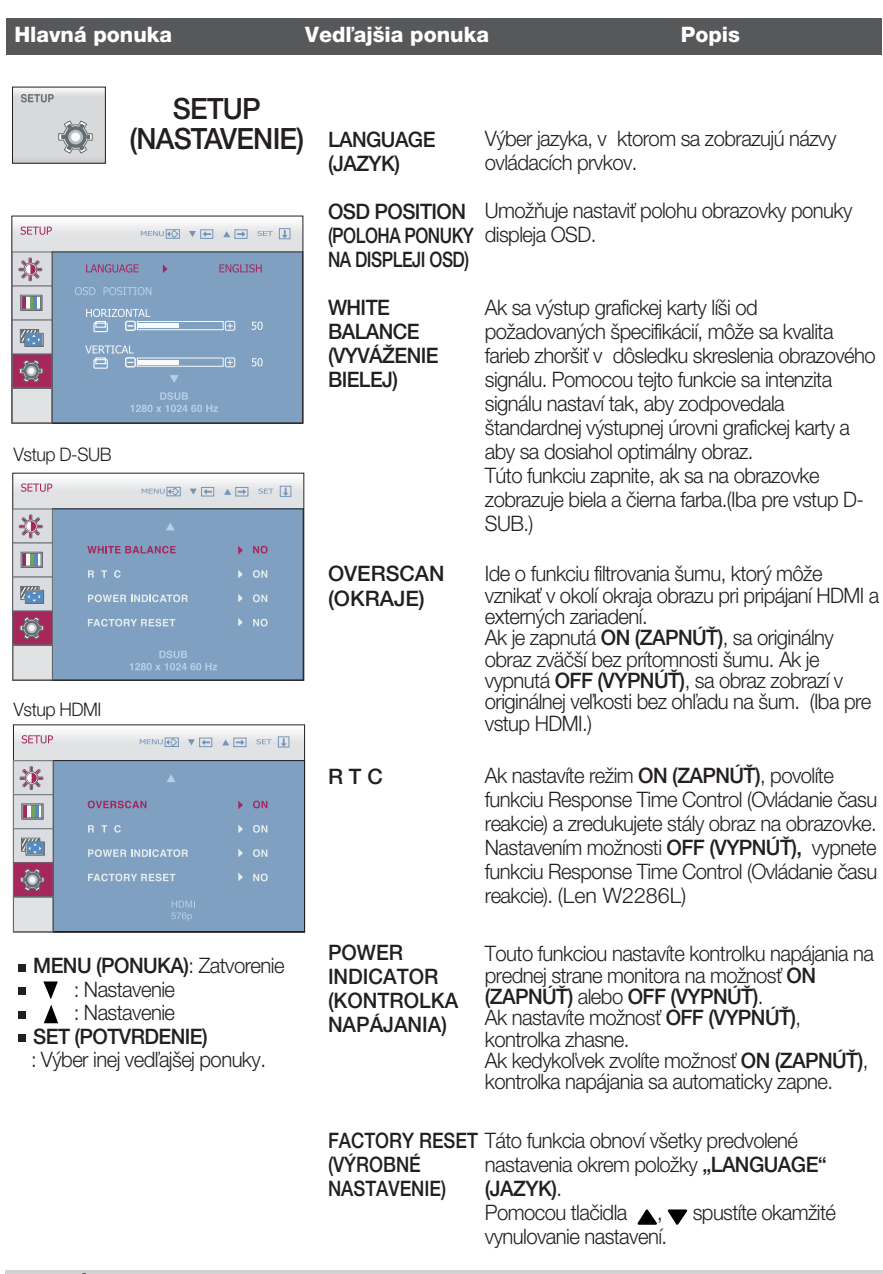

#### POZNÁMKA

■ Ak sa kvalita obrazu nezlepší, obnovte predvolené výrobné nastavenia. V prípade potreby znova zapnite funkciu WHITE BALANCE (VYVÁŽENIE BIELEJ). Táto funkcia je podporovaná len vtedy, ak je vstup D-SUB.

#### Skôr ako zavoláte servis, skontrolujte nasledovné.

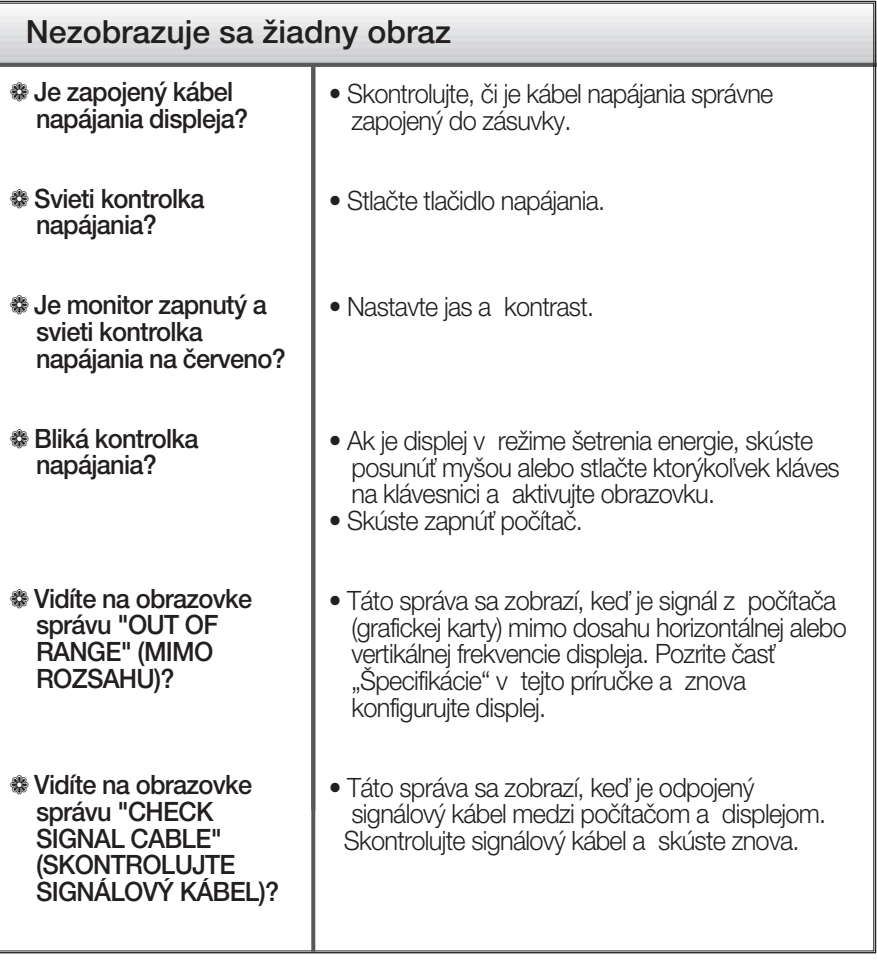

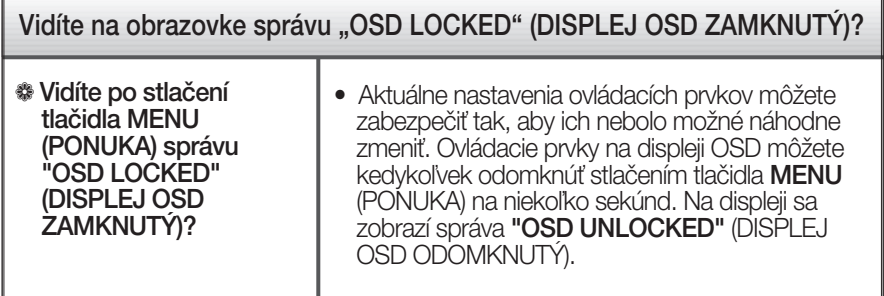

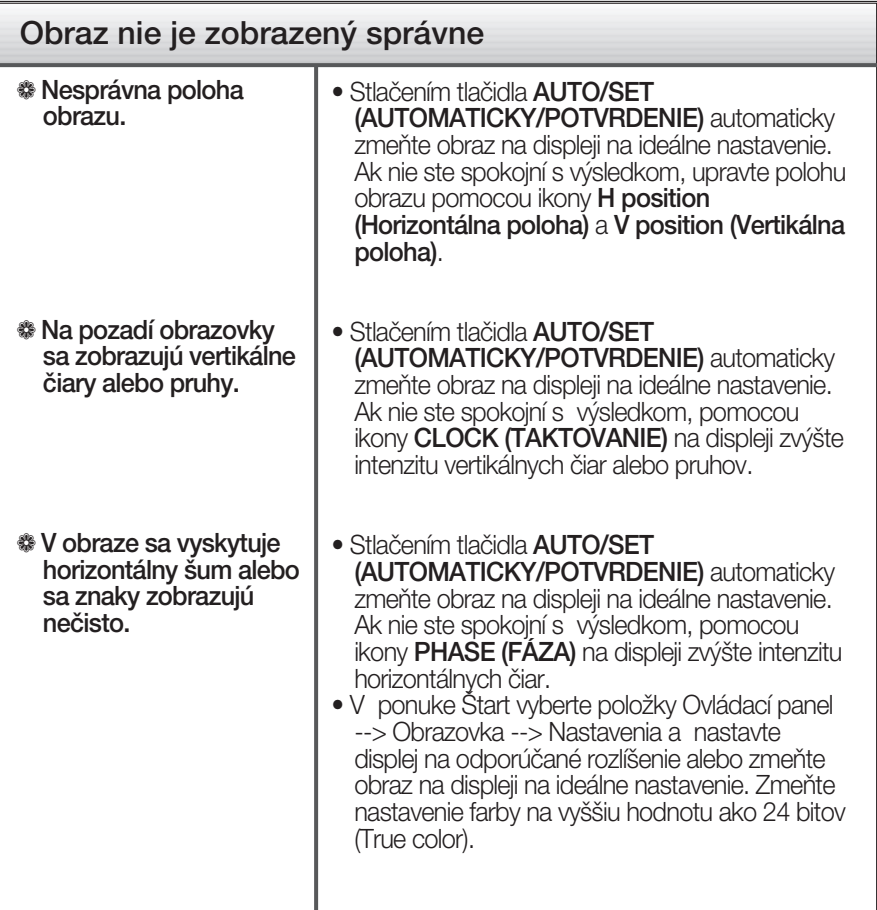

#### **DÔLEŽITÉ**

- V ponuke Štart vyberte položky Ovládací panel --> Obrazovka --> Nastavenia a overte si, či nebola zmenená frekvencia alebo rozlíšenie. Ak áno, znova nastavte videokartu na odporúčané rozlíšenie.
- Ak nevyberiete odporúčané (optimálne) rozlíšenie, písmená môžu byť rozmazané a obraz tmavý, orezaný alebo vychýlený. Vždy vyberte odporúčané rozlíšenie.
- Spôsob nastavenia závisí od poãítaãa a operaãného systému. Grafická karta nemusí podporovať vyššie spomenuté rozlíšenie. Príslušné informácie vám poskytne výrobca počítača alebo grafickej karty.

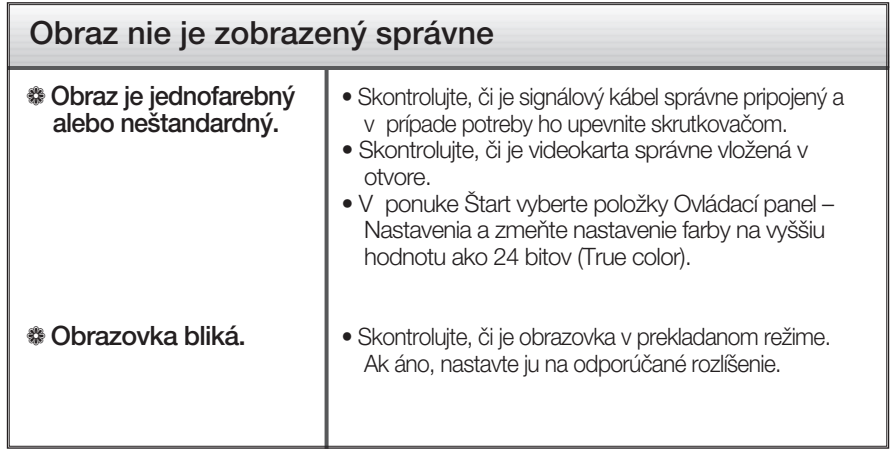

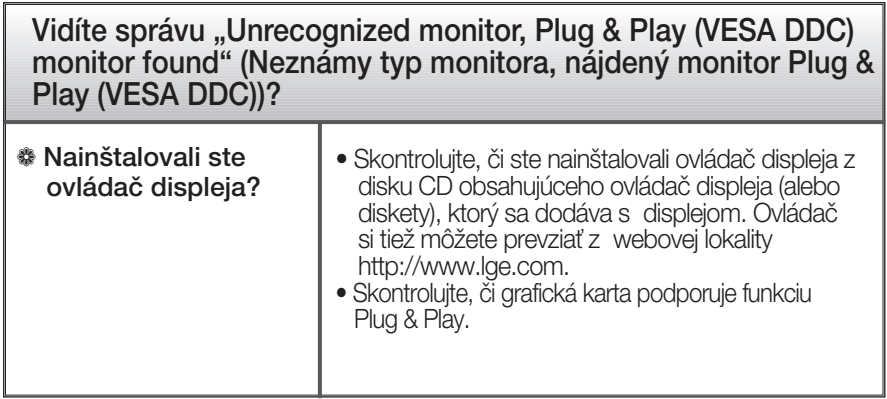

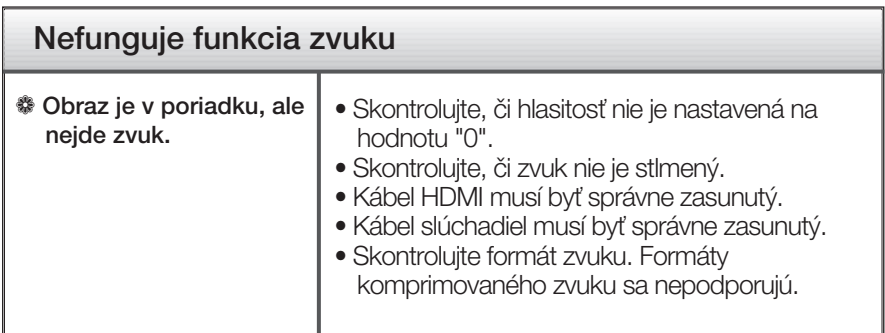

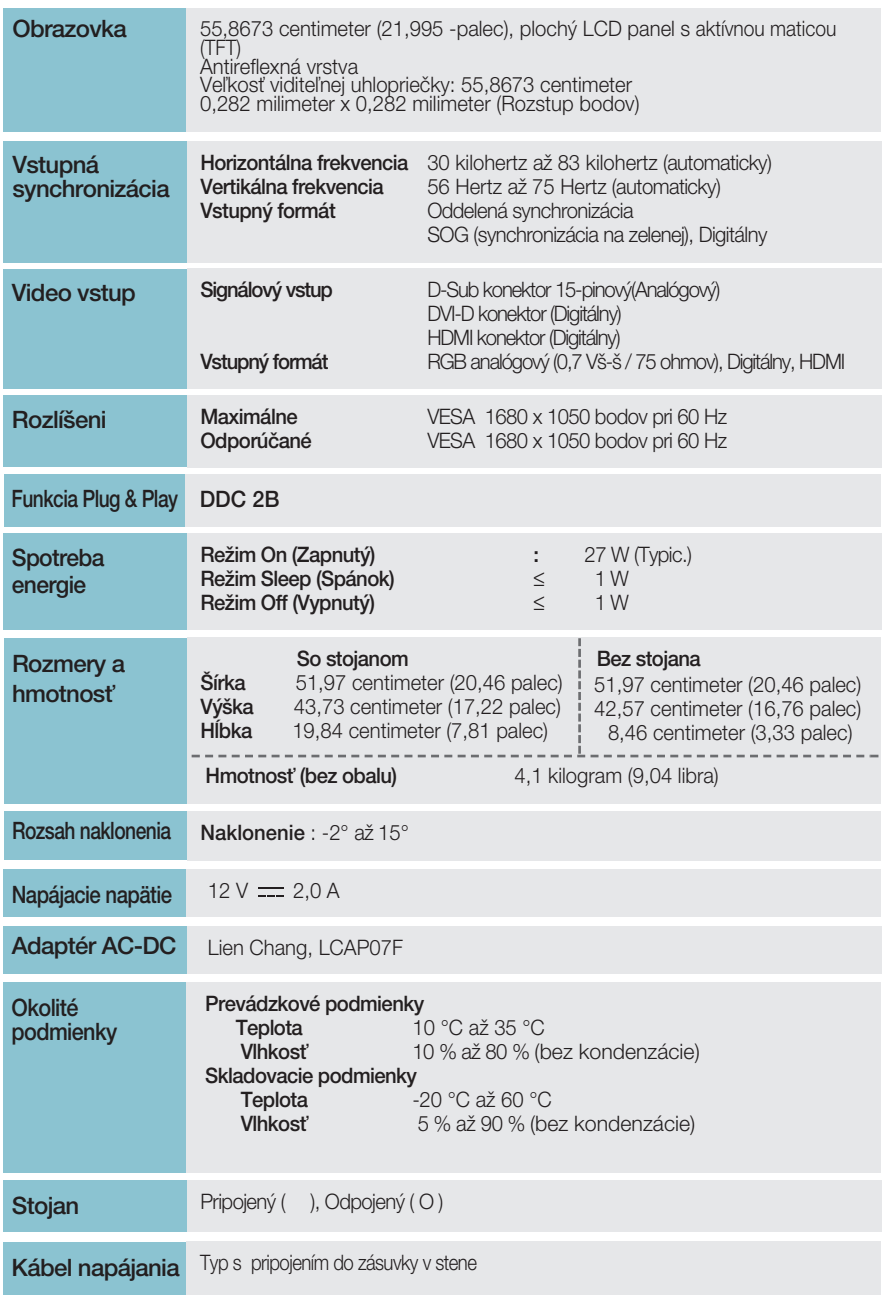

#### POZNÁMKA

Informácie v tomto dokumente sa môžu zmeniť bez predchádzajúceho upozornenia.

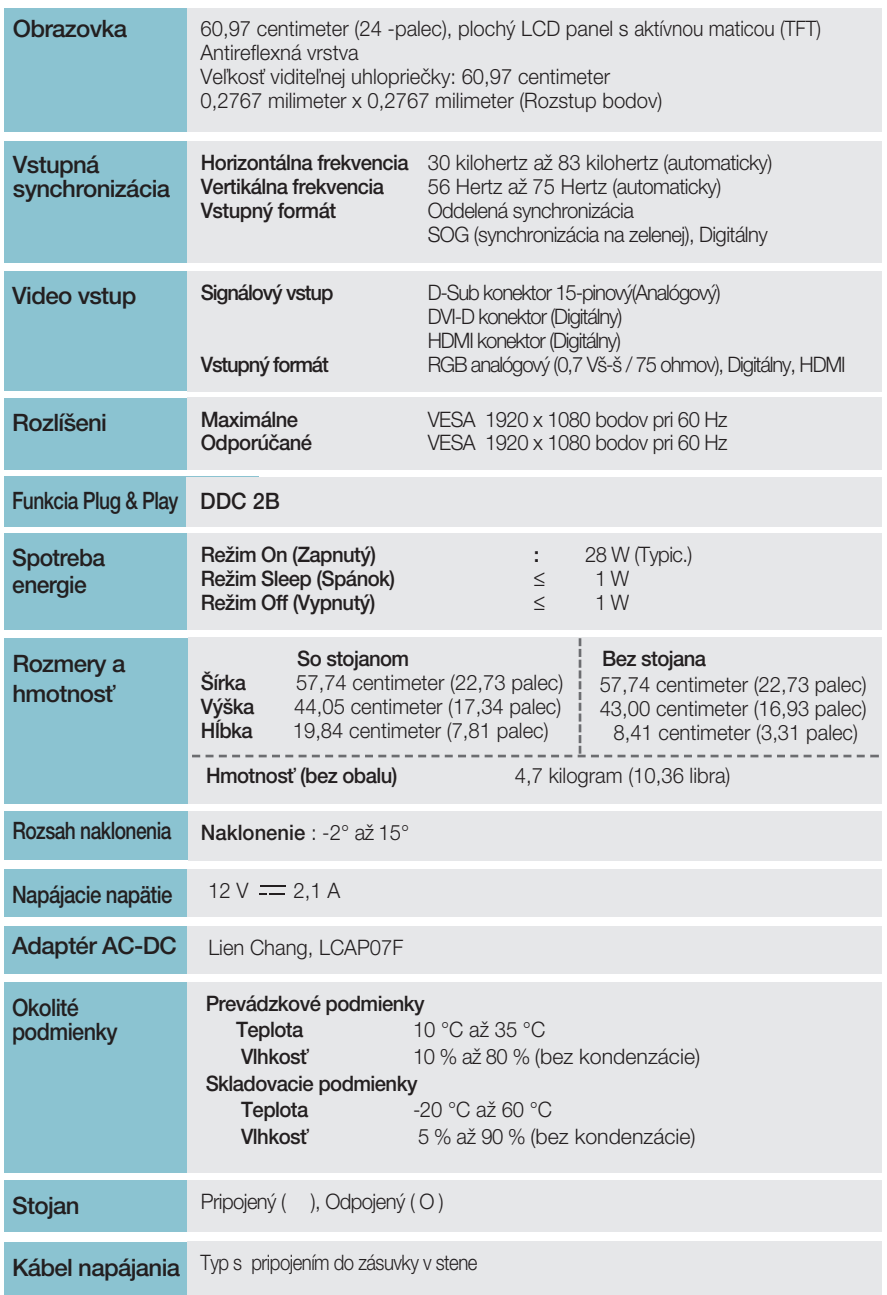

#### POZNÁMKA

Informácie v tomto dokumente sa môžu zmeniť bez predchádzajúceho upozornenia.

### **Predvolené režimy (rozlíšenie)**

**– Vstupn˘ konektor D-sub (analógov˘) alebo DVI-D (digitálny) INPUT**

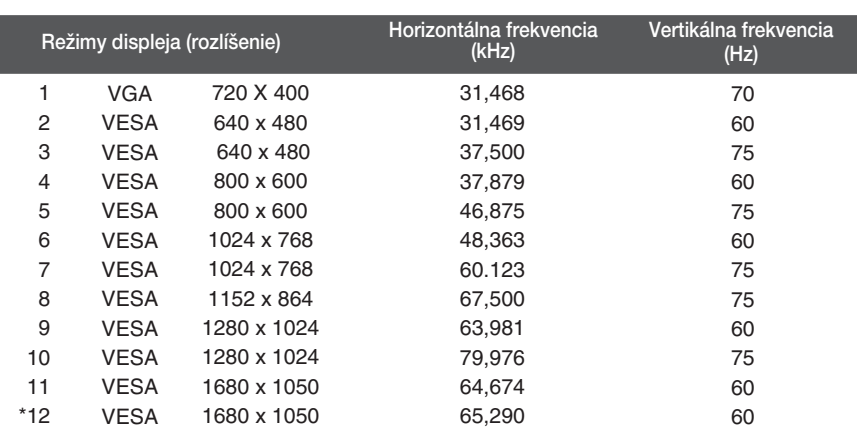

**W2286L**

\*Odporúčaný režim

#### **W2486L**

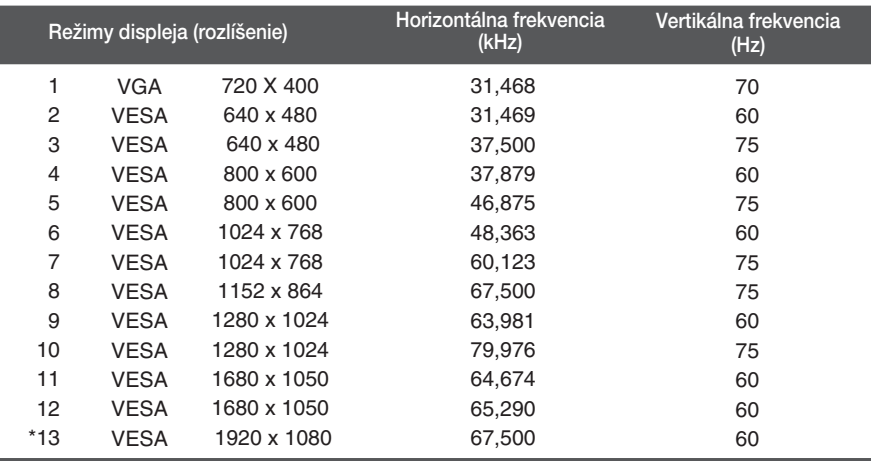

\*Odporúčaný režim

### **Vstupn˘ konektor HDMI Video INPUT**

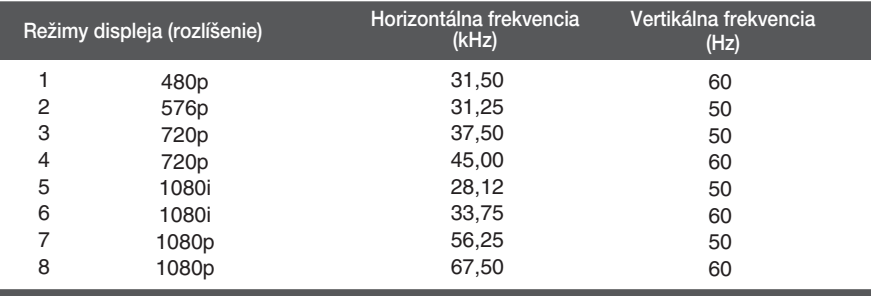

### **Kontrolka**

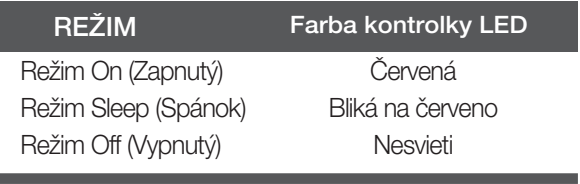

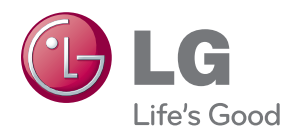

Pred použitím tohto výrobku si prečítajte bezpečnostné opatrenia.

Návod na použitie (CD) uschovajte na ľahko dostupnom mieste pre prípad potreby v budúcnosti.

Číslo modelu a sériové číslo ZOSTAVY sa nachádza na zadnej strane a jednej bočnej strane ZOSTAVY. Zaznačte si ich nižšie, ak by ste v budúcnosti potrebovali vykonať servis zariadenia.

MODEL

ENERGY STAR is a set of power-saving guidelines issued by the U.S. Environmental Protection Agency(EPA).

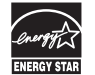

As an ENERGY STAR Partner LGE U. S. A.Jnc. has determined that this product meets the ENERGY STAR guidelines for energy efficiency.

SÉRIA